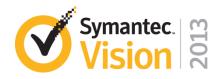

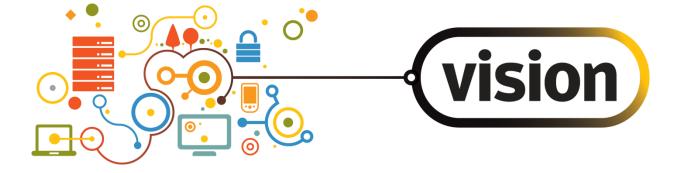

# IA B29: Best Practices for Backup and Recovery of VMware

**Jim Olson** Technical Director

**George Winter** Technical Product Manager, NetBackup Twitter: @vmxgeorge

#### Disclaimer

This information is about pre-release software. Any unreleased update to the product or other planned modification is subject to ongoing evaluation by Symantec and therefore subject to change.

This information is provided without warranty of any kind, express or implied. Customers who purchase Symantec products should make their purchase decision based upon features that are currently available.

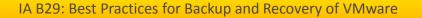

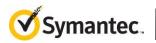

#### NetBackup 7.6 Beta Sign Up

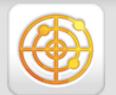

Norton<sup>™</sup> Snap Protecting you from dangerous QR codes

www.norton.mobi

# http://tinyurl.com/NB76beta

IA B29: Best Practices for Backup and Recovery of VMware

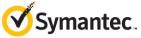

# NetBackup Has Won More Best of VMworld Awards Than Any Other Vendor

**Business Continuity and Data Protection Category** 

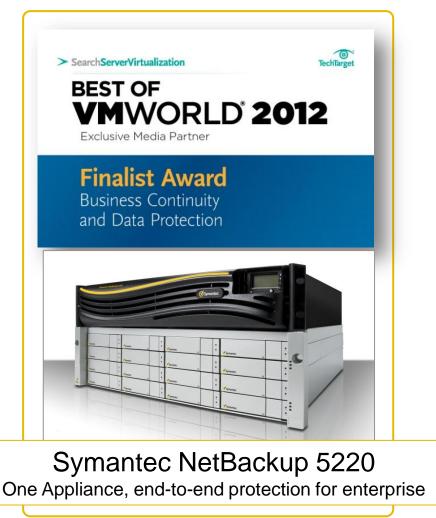

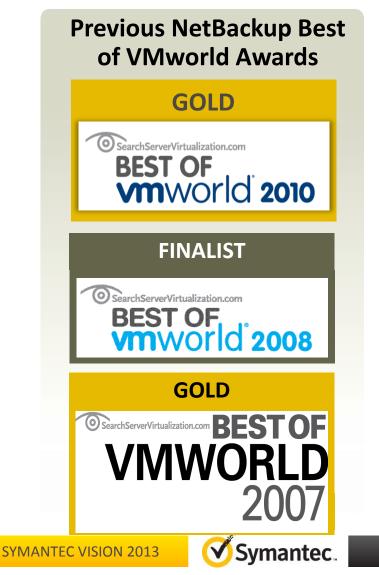

# Agenda

- VADP Backup Process
- Backups And VMDK Files
- NetBackup Application & VADP
- Virtual Machine Restore Considerations
- VMware Intelligent Policy
- VMware Intelligent Policy Use Cases
- VIP Configuration Exercise
- Q&A

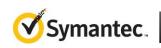

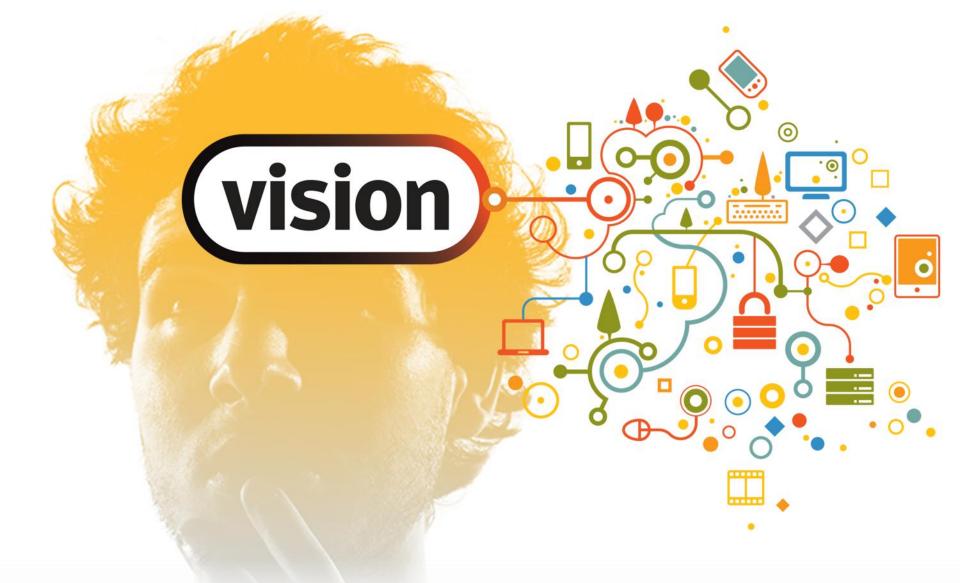

vStorage API for Data Protection (VADP)

IA B29: Best Practices for Backup and Recovery of VMware

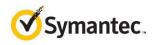

#### vStorage API Backup Process

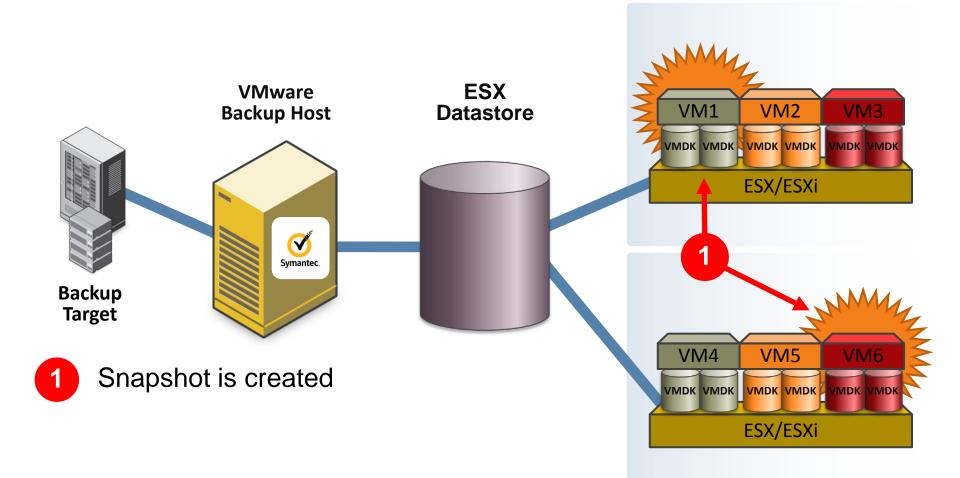

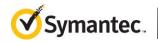

IA B29: Best Practices for Backup and Recovery of VMware

#### **NetBackup 7 for VMware Backup Process**

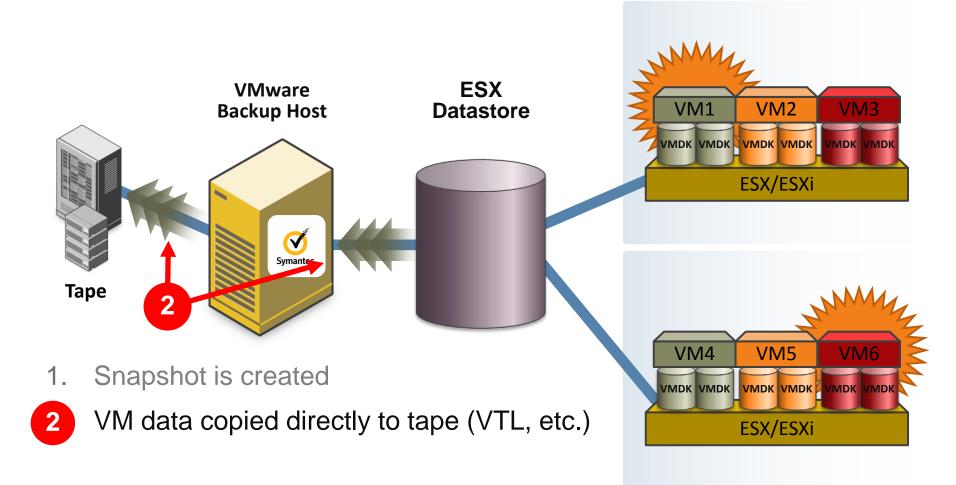

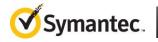

#### **NetBackup 7 for VMware Backup Process**

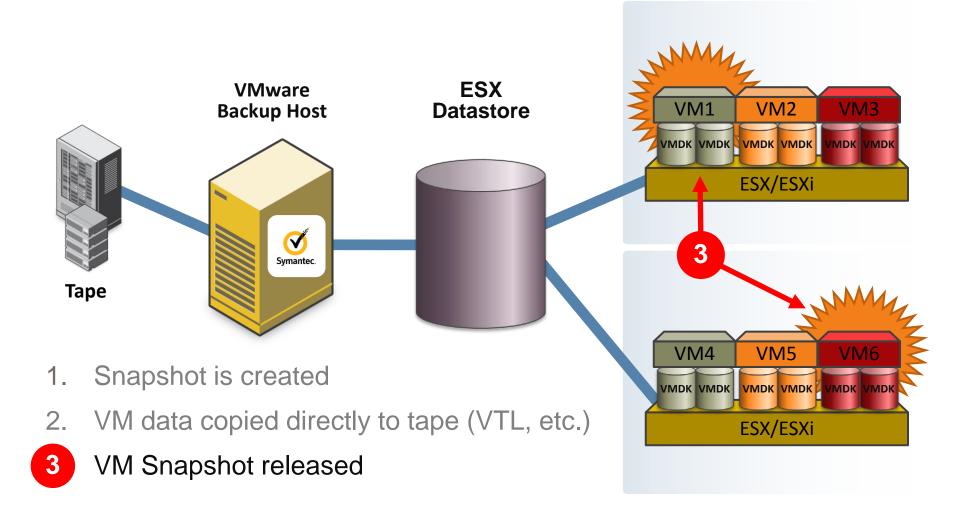

**SYMANTEC VISION 2013** 

Symantec.

#### NetBackup 7 for VMware Backup Data Path

- Network Backups (NBD)
  - NFS or DAS fully supported
  - No loss in backup or restore functionality
  - Direct communication with ESX server required (DNS, etc.)
  - ESX server directly impacted

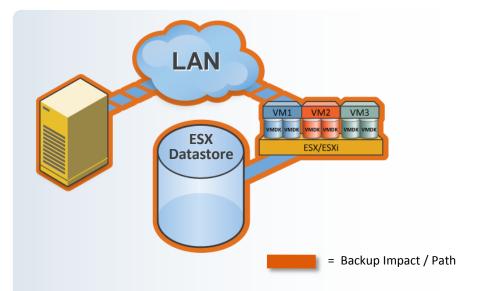

#### NetBackup 7 for VMware Backup Data Path

- Network Backups (NBD)
  - NFS or DAS fully supported
  - No loss in backup or restore functionality
  - Direct communication with ESX server required (DNS, etc.)
  - ESX server directly impacted
- Shared storage configuration
  - Fibre or iSCSI
  - Near zero impact on ESX
  - No loss in backup or restore functionality
  - No communication with ESX required
- Hotadd

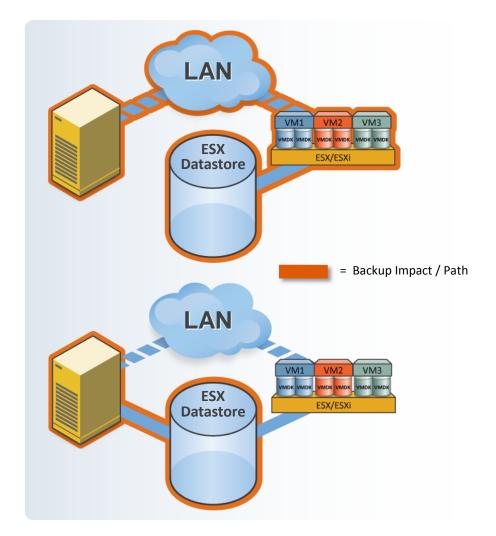

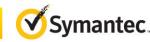

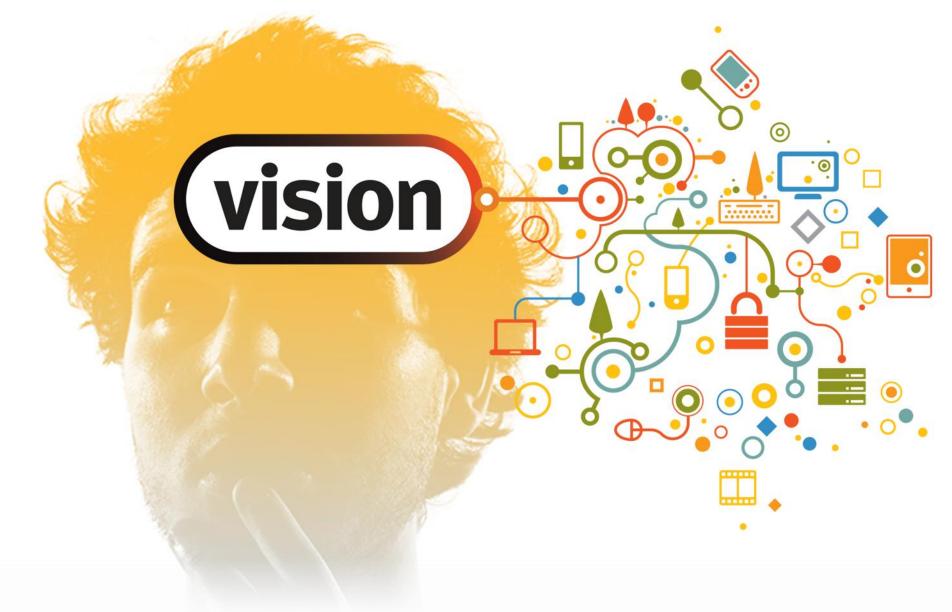

#### **Backups And VMDK Files**

IA B29: Best Practices for Backup and Recovery of VMware

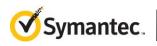

# **VMDK Creation Process**

- VMware rules for creation of new VMDK
  - 1. Empty VMDK is created first
  - 2. Space within the VMDK must be zeroed (mandatory)
  - 3. Data is now written to zeroed space within VMDK
- Redo log creation follows these same rules
  - Expanded in 16 MB extension each extension must be "zeroed"
  - Three steps: create, zero, write
  - NOTE: similar process for thin provisioned VMDK creation
- Redo is a temporary VMDK
  - At end of snapshot redo must be reapplied to original VMDK

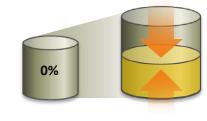

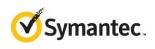

# A Closer Look - What Happens During a Backup?

A Detailed Look at the VADP Snapshot Process

- During VM backups, VMware creates temp snapshot of VM. Process is as follows:
  - VSS provider flushes OS buffers in VM
  - Snapshot of VM is taken (vmdk(s) are frozen) (SCSI reservation of LUN)
  - Redo log created all writes redirected to redo log (Redo expanded in 16 MB chunks)
  - VM is backed up
  - Redo log data applied to original vmdk(s)
  - Snapshot released backup completed
- Why does this matter?
  - Every one of these steps involves significant amount of I/O
  - Reducing number of snapshots per Datastore improves backup perf & reliability
  - Incrementals are quick and can reduce snapshot impact

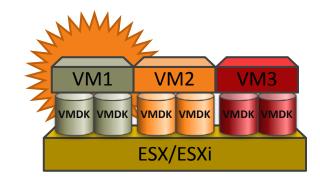

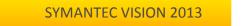

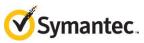

# **Reducing Backup I/O Impact – Improve B/U Reliability**

- Shorten time backup snapshot is open
  - Backup during periods of low VM activity
  - Use incremental backups (CBT) liberally
  - Limit simultaneous backups per ESX / Datastore (VIP)
- Configure NetBackup for optimal performance
  - Design backup policies to evenly balance load across ESX / Datastores
  - Faster backups = shorter time snapshots are open
  - Tune backup application buffers for optimal performance
- Result:
  - Snapshots more reliable
  - Overall backup processing faster
  - Higher level of backup success

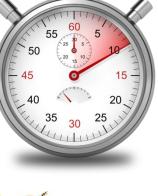

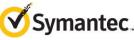

# POP QUIZ

**Q:** How many additional IOPS are required for each write I/O that occurs while the VADP snapshot is active?

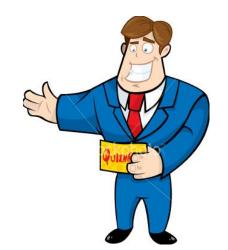

Hint: Redo logs are created like thin provisioned VMDKs

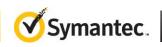

# POP QUIZ

- Q: How many additional IOPS are required for each write I/O that occurs while the VADP snapshot is active?
- A: Actual number depends on what is happening during backup but it can be a lot:

#### **Snapshot creation:**

- Create REDO log
- Expand 16MB chunks
- Zero-out 16 MB chunks (repeat as necessary)

#### **Snapshot Deletion:**

- Read data from REDO
- Apply data to original VMDK
- Remove REDO
  - (Thin VMDK can increase this)

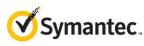

# POP QUIZ

#### Notes:

- None of the IOPS listed below occur during standard VM I/O activity
- The operations listed occur for every actively backed up VM

#### **Snapshot creation:**

- Create REDO log
- Expand 16MB chunks
- Zero-out 16 MB chunks (repeat as necessary)

#### **Snapshot Deletion:**

- Read data from REDO
- Apply data to original VMDK
- Remove REDO

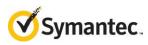

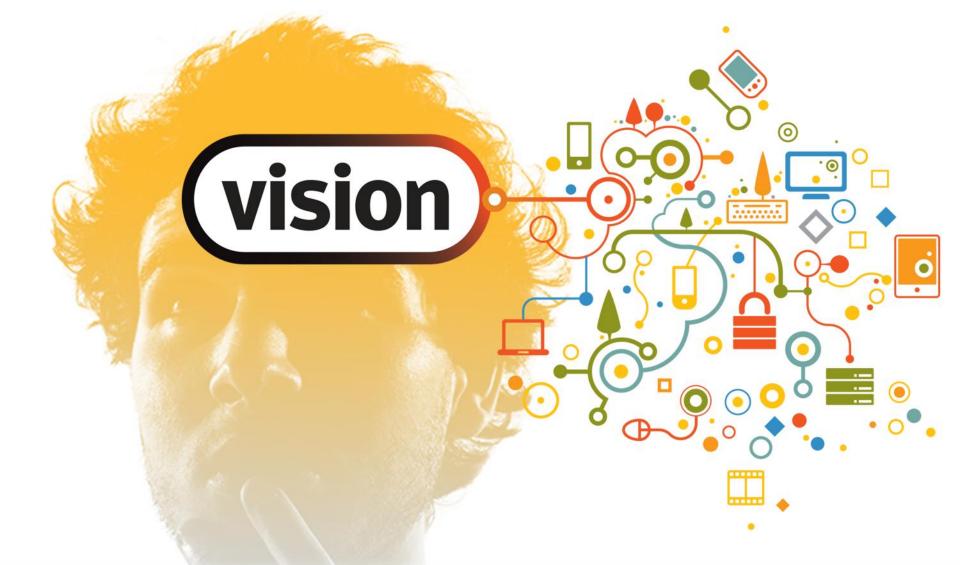

# NetBackup Application & VADP Performance Configuration

IA B29: Best Practices for Backup and Recovery of VMware

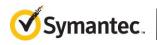

# **Ensure Optimal Backup Performance**

• Number of simultaneous backups?

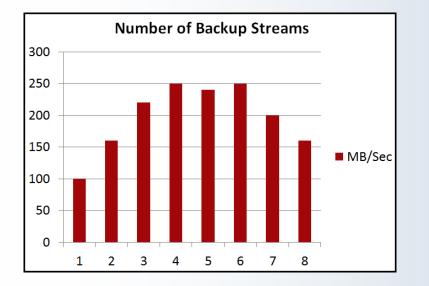

#### Aggregate Backup Speed

- Single VADP backup stream won't saturate backup path
- VMware throttles VADP throughput to reserve VMkernel port bandwidth
- Max backup performance achieved by creating simultaneous backup streams
- Design backups so that data is streamed across multiple VMware components (ESXi/DS)
- Improve backup speeds, shorten backup window

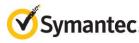

# **VADP** Performance Characteristics

Single ESXi host – NBD Performance Per Stream

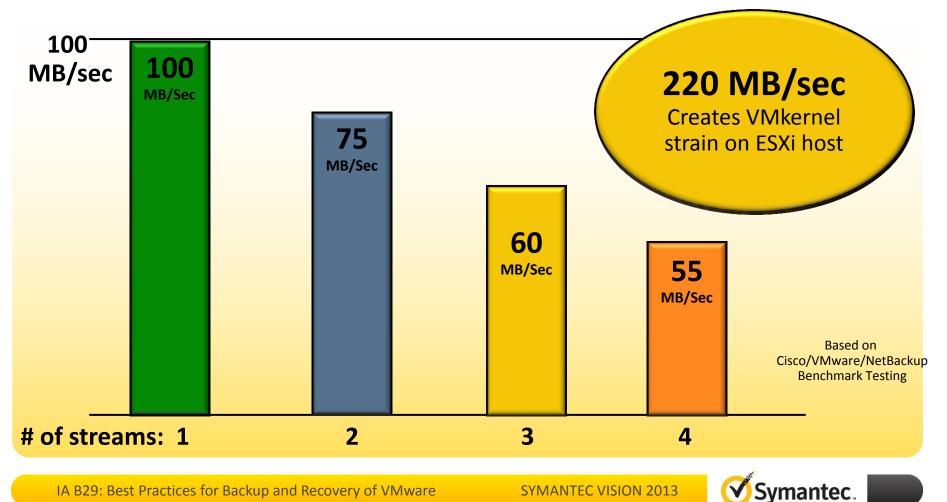

## **VADP Performance Characteristics**

• Four Separate ESXi hosts – Creating One Stream Per ESXi

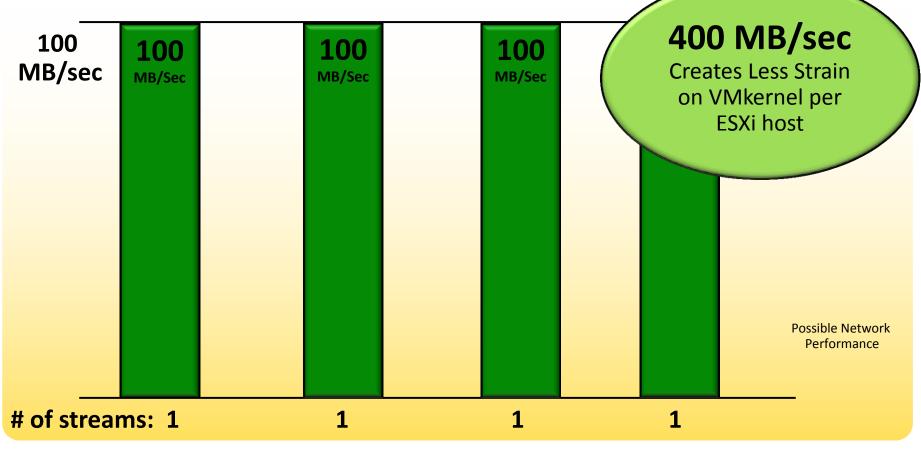

IA B29: Best Practices for Backup and Recovery of VMware

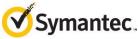

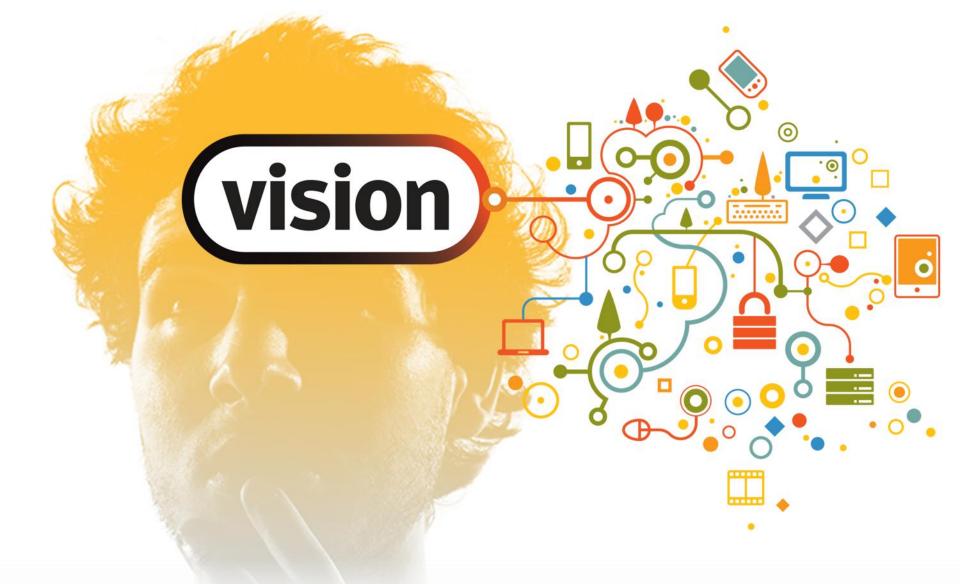

#### **Virtual Machine Restore Considerations**

IA B29: Best Practices for Backup and Recovery of VMware

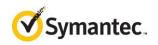

#### **General Restore Considerations**

- Restore process involves more I/O than backup process
  - Disks (vmdk's) must be first created as target of restore
  - Type of vmdk can impact restore speed and I/O required
- Single restore typically won't saturate restore path
  - DR create simultaneous restore jobs
  - As with backup balance restores across ESX or Datastore
- Slow vCenter can also cause restore perf issues
  - Optional: bypass vCenter by restoring directly to ESX(i) server
  - Known to significantly improve restore perf in some cases

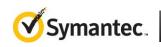

#### VMDK Type Can Impact Restore Speeds

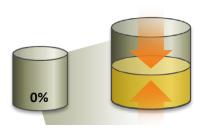

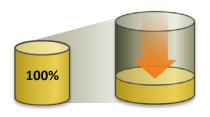

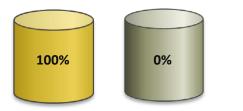

• thin

- Space not allocated during creation
- Space is supplied then zeroed out on demand
- Creation slow if vmdk turns out to be full
- zeroedthick
  - 100% of space allocated during creation
  - Zeroed out on demand
  - Can be faster than "thin" especially if vmdk is nearly full
- eagerzeroedthick
  - 100% of space allocated during creation
  - 100% of disk zeroed out during creation
  - Could take long time (and create lots of I/O) to complete entire process

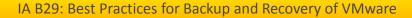

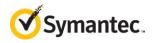

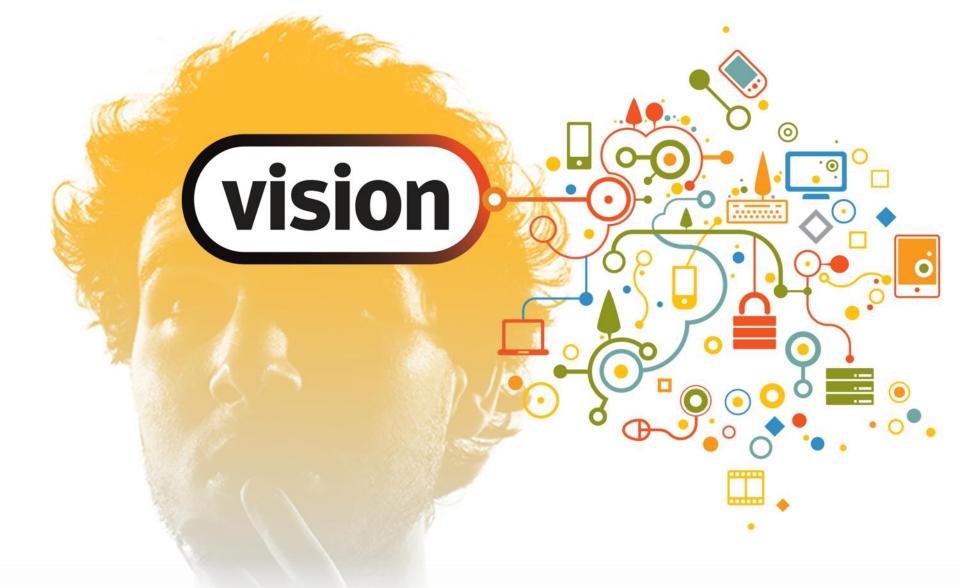

#### **VMware Intelligent Policy Overview**

IA B29: Best Practices for Backup and Recovery of VMware

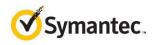

# **VIP Designed for Two Major Tasks**

- 1) Automatically add and backup new and moved VM's
- Automatically balance backups across entire vSphere environment (Fibre or network)
- VMs protected based on physical location
  - ESX server
  - ESX Datastore
- VMs protected based on logical attributes
  - vCenter folder
  - Resource pool
- Backup performance is maximized with VIP by using physical location of VM to define backup

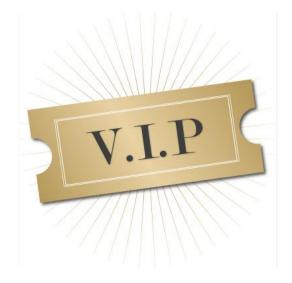

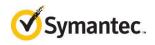

#### Without VIP – Backup Activity Unbalanced

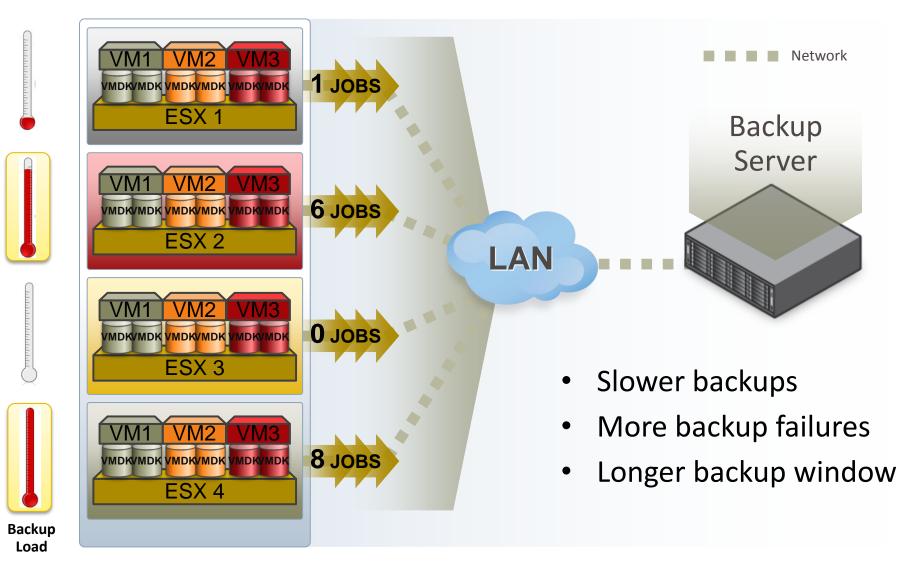

**SYMANTEC VISION 2013** 

Symantec.

#### With VIP – Automatic Load Balancing

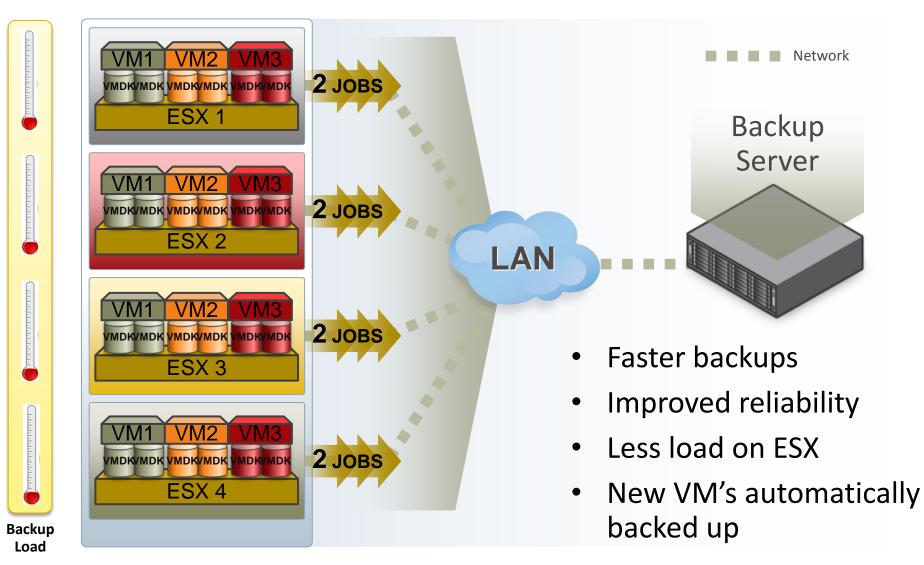

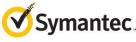

#### **VIP Query Generator Overview – Auto Select VMs**

| Change Policy - VIP     Image: Selections       Image: The Schedules     Image: Selections       Virtual machine selection:     Image: Selections       Image: Select manually     Image: Selections                                                                     | standard NetBackup<br>policy client tab                                                                 |
|----------------------------------------------------------------------------------------------------|----------------------------------------------------------------------------------------------------|
| Select automatically through query   NetBackup host to perform automatic virtual machine gelection     Query Builder     Join:     Field:     Operator:     Value(s):     Query (Basic Mode)     Query                                                                   | <ul> <li>Traditional static or<br/>automatic (VIP) VM<br/>selection can be used</li> </ul>              |
| Adyanced       Edit       Remove         Test the query to view results. VMs selected for backup may vary with any change in the virtual environment.       Iest Query         Beuse VM selection query results for       8       Hours       OK       Cancel       Help | <ul> <li>VIP cache automatic<br/>update can be<br/>defined to minimize<br/>impact on vCenter</li> </ul> |

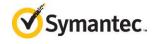

VID is salacted via

server

#### **VIP Resource Limits – Limit Jobs Per ESXi or Datastore**

- These are global settings
- Two most commonly used settings:
  - 1. ESXserver (NBD transport)

| Master Server Properties: dcdell224.ebc.veritas.com |            |                     |     |                                                                                          |    |                                    |                | ×        |   |  |
|-----------------------------------------------------|------------|---------------------|-----|------------------------------------------------------------------------------------------|----|------------------------------------|----------------|----------|---|--|
|                                                     | - <u></u>  | Data Classifica     | Re  | source Limit                                                                             |    |                                    |                | Defaults | 1 |  |
|                                                     |            | Fibre Transpor      |     |                                                                                          |    |                                    |                |          | - |  |
|                                                     | - ē        | Servers             |     | By default, resources have no limit. To set a limit, select resource below and specify a |    |                                    |                |          |   |  |
|                                                     |            | Bandwidth           | lim | it.                                                                                      |    |                                    |                |          |   |  |
|                                                     | <u>.</u>   | Restore Failov      |     |                                                                                          |    | Resources for selected application |                |          |   |  |
|                                                     |            | General Server      |     | Application                                                                              |    |                                    |                |          |   |  |
|                                                     |            | Port Ranges         |     | VMware                                                                                   |    | Resource Type                      | Resource Limit |          |   |  |
|                                                     | - 🚖        | Media               |     |                                                                                          |    | vCenter                            | No Limit       |          |   |  |
|                                                     | - Ō        | Timeouts            |     |                                                                                          |    | snapshot                           |                |          |   |  |
|                                                     |            | Client Attribute    |     |                                                                                          |    | Cluster                            |                |          |   |  |
|                                                     | - 89       | Distributed Ap      |     |                                                                                          |    | ESXserver                          | 1              |          |   |  |
|                                                     | - 6        | Firewall            |     |                                                                                          |    | Datastore                          | 1              |          |   |  |
|                                                     | -6         | Logging             |     |                                                                                          |    | DatastoreFolder                    | -              |          |   |  |
|                                                     | - 3        | Clean-up            |     |                                                                                          |    | DatastoreType                      | No Limit       |          |   |  |
|                                                     | - 🚷        | NDMP                |     |                                                                                          |    | VMXDatastoreNFSH                   |                |          |   |  |
|                                                     |            | SharedDisk          |     |                                                                                          |    | DatastoreNFSHost                   |                |          |   |  |
|                                                     | - 🚮        | Access Contro       |     |                                                                                          |    | DatastoreCluster                   |                |          |   |  |
|                                                     | 6          | VMware Acces        |     |                                                                                          |    |                                    |                |          |   |  |
|                                                     |            | Network Settin      |     |                                                                                          |    |                                    |                |          |   |  |
|                                                     | - <u>1</u> | Credential Acc      |     |                                                                                          |    |                                    |                |          |   |  |
|                                                     |            | Default Job Pri     |     |                                                                                          |    |                                    |                |          |   |  |
|                                                     |            | Enterprise Vau      |     |                                                                                          |    |                                    |                |          |   |  |
| P                                                   | ÷          | Symantec Proc       |     | ļ                                                                                        |    |                                    |                |          |   |  |
|                                                     | - 7        | Login Banner (      |     |                                                                                          |    |                                    |                |          |   |  |
|                                                     | - R        | Resource Limit      |     |                                                                                          |    |                                    |                |          |   |  |
| P                                                   |            | Dar Course of Marke |     |                                                                                          |    |                                    |                |          |   |  |
| Ι.                                                  | •          |                     |     |                                                                                          |    |                                    |                |          |   |  |
|                                                     |            |                     |     |                                                                                          | ОК | Cancel                             | Apply          | Help     |   |  |

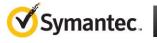

## **VIP Resource Limits – Limit Jobs Per ESXi or Datastore**

- These are global settings
- Two most commonly used settings:
  - 1. ESXserver (NBD transport)
  - Datastore (SAN transport)

| [   | 💁 Data Classifica                      | Resou  | rce Limit |                 |                              |                  | Defaults |
|-----|----------------------------------------|--------|-----------|-----------------|------------------------------|------------------|----------|
|     | Fibre Transpor<br>Servers<br>Bandwidth |        |           | ave no limit. 1 | 'o set a limit, select resou | irce below and s | pecify a |
|     | 😤 Restore Failov<br>📑 General Server   | Applic | ation     |                 | Resources for selected a     | application      |          |
|     | Port Ranges                            | VMw    | are       |                 | Resource Type                | Resource Limit   |          |
|     | 🚔 Media                                |        |           |                 | vCenter                      | No Limit         |          |
|     | Timeouts                               |        |           |                 | snapshot                     |                  |          |
| ļģ  | 🖥 Client Attribute                     |        |           |                 | Cluster                      |                  |          |
|     | 🔄 Distributed Ap                       |        |           |                 | ESXserver                    | 1                |          |
| - í | 🗿 Firewall                             |        |           |                 | Datastore                    | 1                |          |
| (   | 🚡 Logging                              |        |           |                 | DatastoreFolder              | 1                |          |
| -0  | 🛐 Clean-up                             |        |           |                 | DatastoreType                | No Limit         |          |
|     | 🚴 NDMP                                 |        |           |                 | VMXDatastoreNFSH             |                  |          |
| - 6 | 🍟 SharedDisk                           |        |           |                 | DatastoreNFSHost             |                  |          |
|     | 🚹 Access Contro                        |        |           |                 | DatastoreCluster             |                  |          |
|     | 🕤 VMware Acces                         |        |           |                 |                              |                  |          |
|     | 😼 Network Settir                       |        |           |                 |                              |                  |          |
|     | 🔁 Credential Acc                       |        |           |                 |                              |                  |          |
|     | 👩 Default Job Pri                      |        |           |                 |                              |                  |          |
|     | 📀 Enterprise Vau                       |        |           |                 |                              |                  |          |
|     | Symantec Proc                          |        |           |                 | 1                            |                  |          |
|     | 👔 Login Banner (                       |        |           |                 |                              |                  |          |
|     | Resource Limit                         |        |           |                 |                              |                  |          |

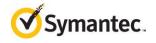

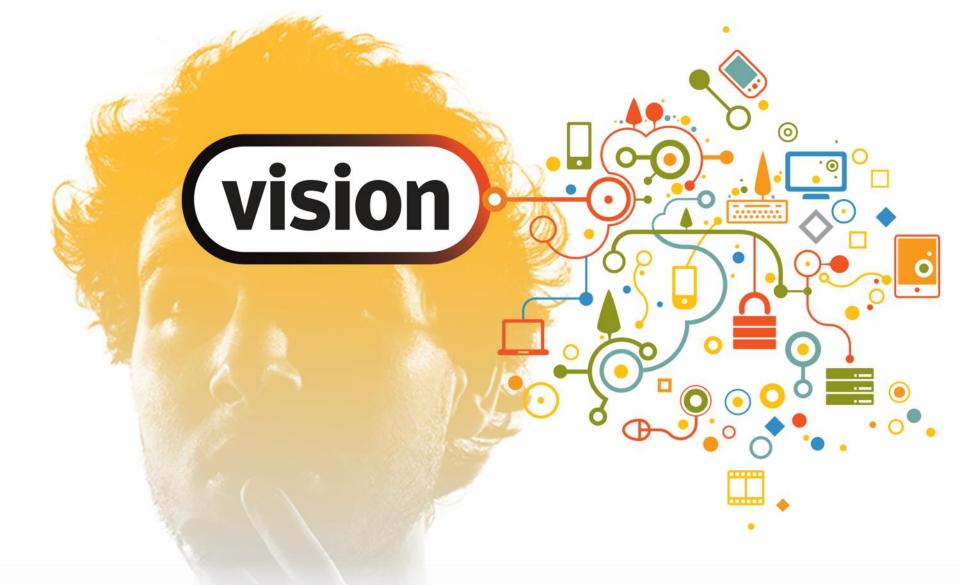

#### **VMware Intelligent Policy Use Cases**

IA B29: Best Practices for Backup and Recovery of VMware

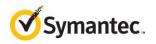

#### **Problem: Equalize Backup Load in SAN Environment**

- Shared storage configuration
  - Fibre or iSCSI
  - Near zero impact on ESX
  - No loss in backup or restore functionality
  - No communication with ESX required

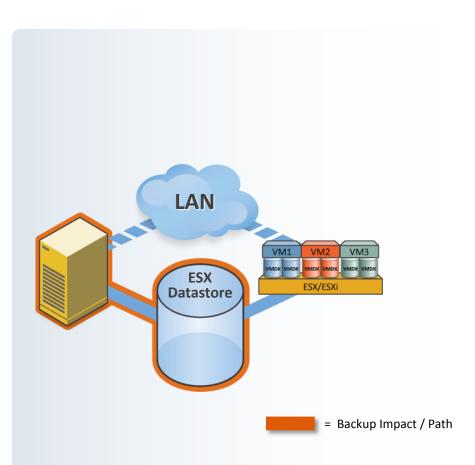

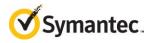

#### **Problem: Equalize Backup Load in SAN Environment**

- Manage SAN (iSCSI shared storage) backups at Datastore level
- Managing backups at ESX server does not balance load at storage level

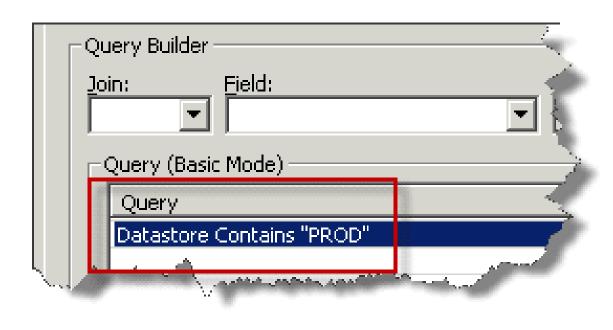

Solution: Will protect every existing and new VM on any Datastore with "PROD" in name

Fully compliant with Storage vMotion

Set "Datastore" resource limit to balance backup load across all Datastores

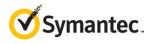

#### SAN Backups - Equalize Load at Datastore

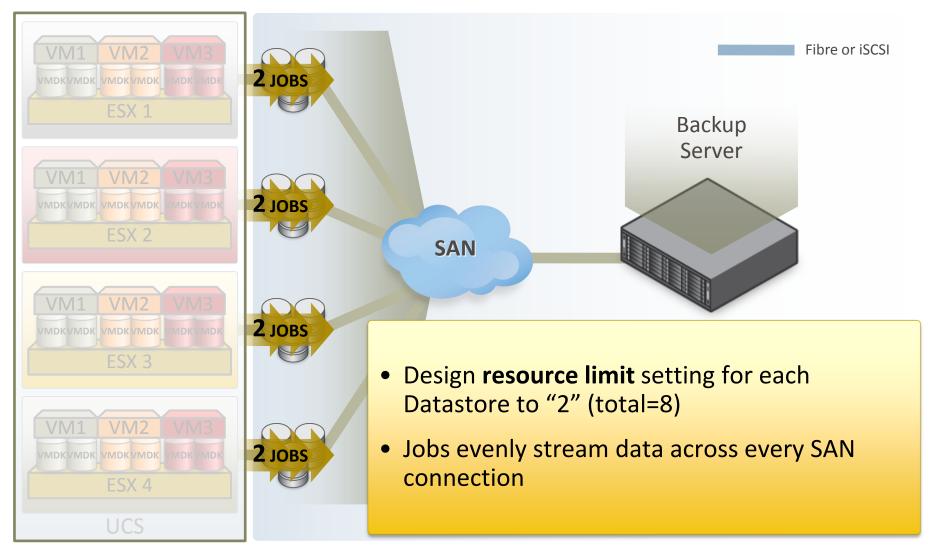

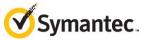

#### **Problem:** Network backups – Equalize Load at ESX NIC

- Network Backups (NBD)
  - NFS or DAS fully supported
  - No loss in backup or restore functionality
  - Direct communication with ESX server required (DNS, etc.)
  - ESX server directly impacted

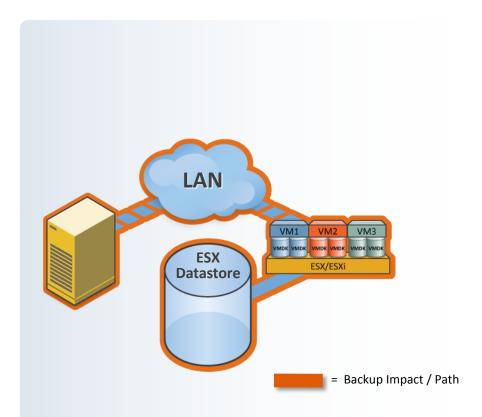

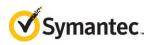

#### **Problem:** Network backups – Equalize Load at ESX NIC

- All backup traffic over network no shared storage available
- Don't want to saturate ESX network interface

**Solution:** All powered on VMs on any ESX server in "Production" will be protected.

|   | oin: <u>F</u> ield:                                                                                              | Operati |
|---|----------------------------------------------------------------------------------------------------|---------|
| I | -Query (Basic Mode)                                                                                              |         |
|   | Query                                                                                                    | 2       |
|   | ESXserver Contains "PROD"                                                                                        |         |
|   | AND NOT VMFolder Equal "DEVELOPMENT"                                                                             | 3       |
|   | AND Powerstate Equal poweredOn                                                                                   |         |
|   |                                                                                                    |         |
|   | and the second second second second second second second second second second second second second second second |         |

Unimportant VMs in the "DEVELOPMENT" folder (only used for development) will be skipped

Set "ESX" resource limit to balance backup load across all ESX NICs

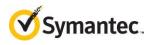

IA B29: Best Practices for Backup and Recovery of VMware

#### **Network backups – Equalize Load at ESX NIC**

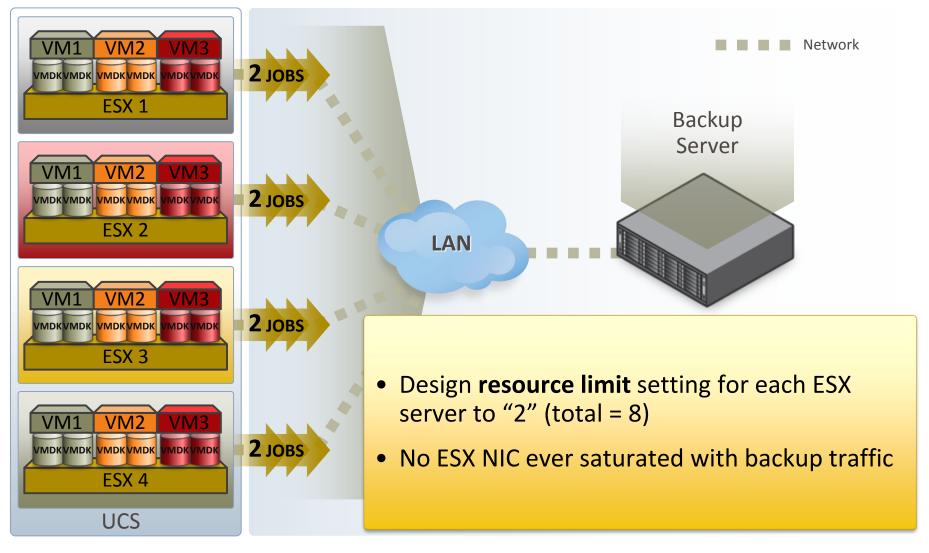

IA B29: Best Practices for Backup and Recovery of VMware

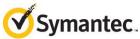

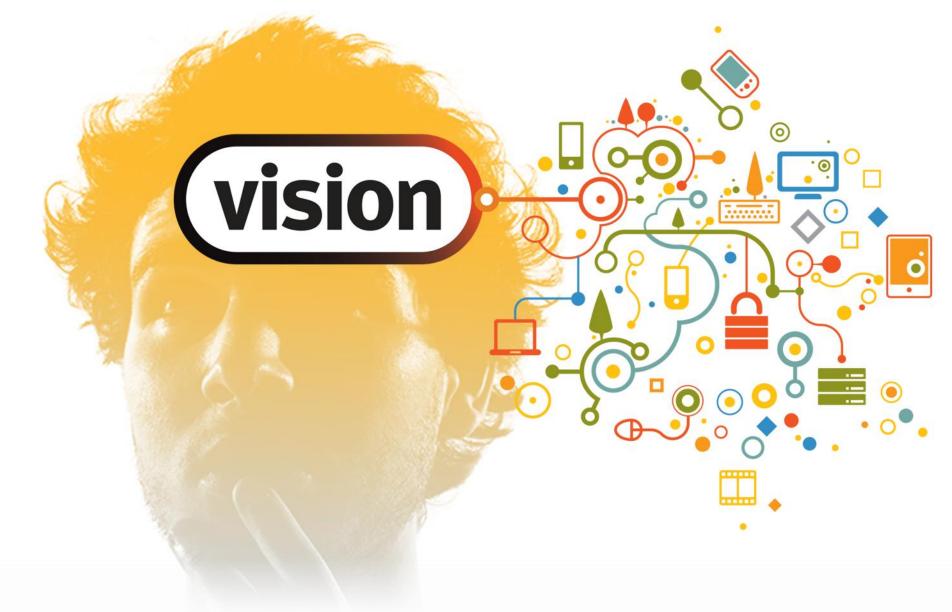

#### **VIP Configuration Exercise**

IA B29: Best Practices for Backup and Recovery of VMware

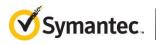

#### **VIP Configuration Exercise – NBD Transport**

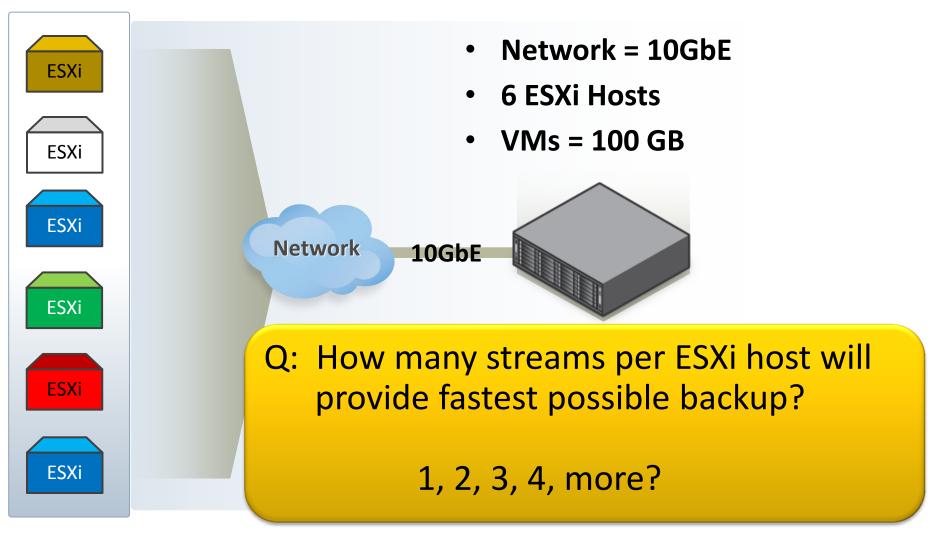

IA B29: Best Practices for Backup and Recovery of VMware

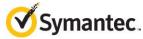

#### **NBD Transport – How Many Streams?**

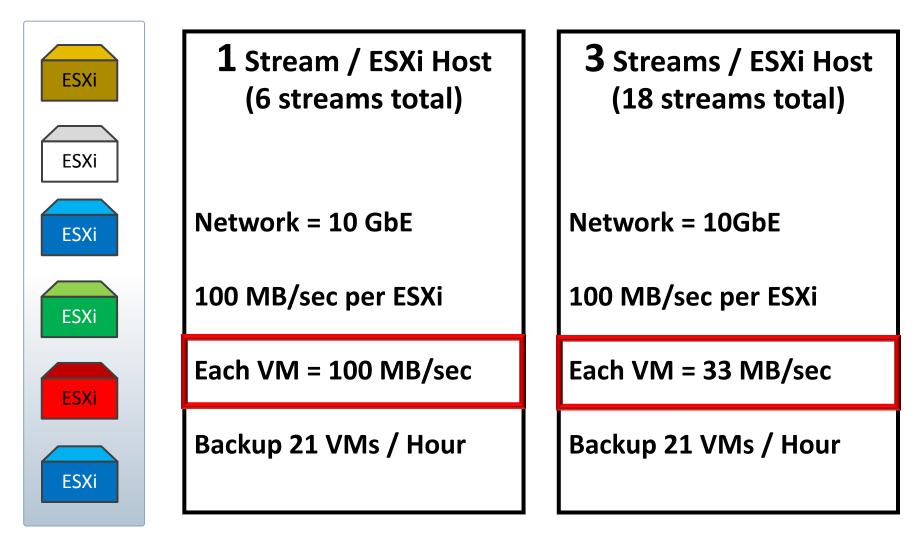

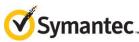

#### **VIP Configuration Example – NBD Transport**

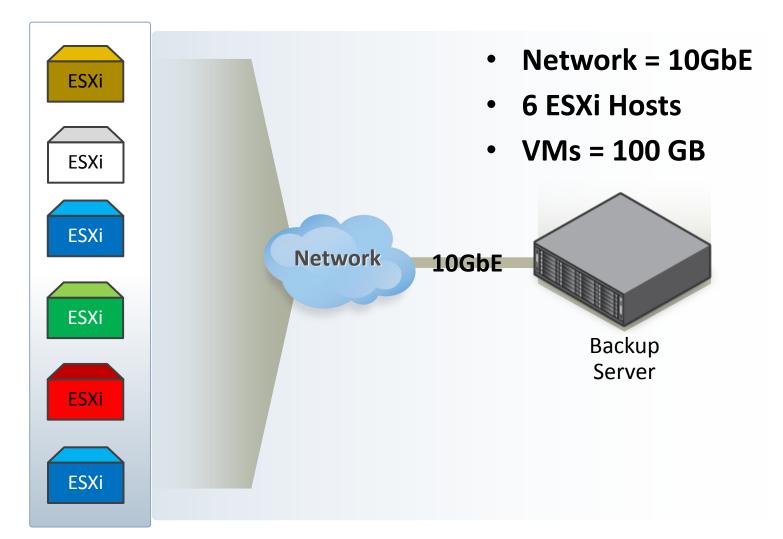

IA B29: Best Practices for Backup and Recovery of VMware

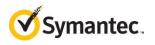

#### NBD Transport – Impact Of Snapshots Per Datastore

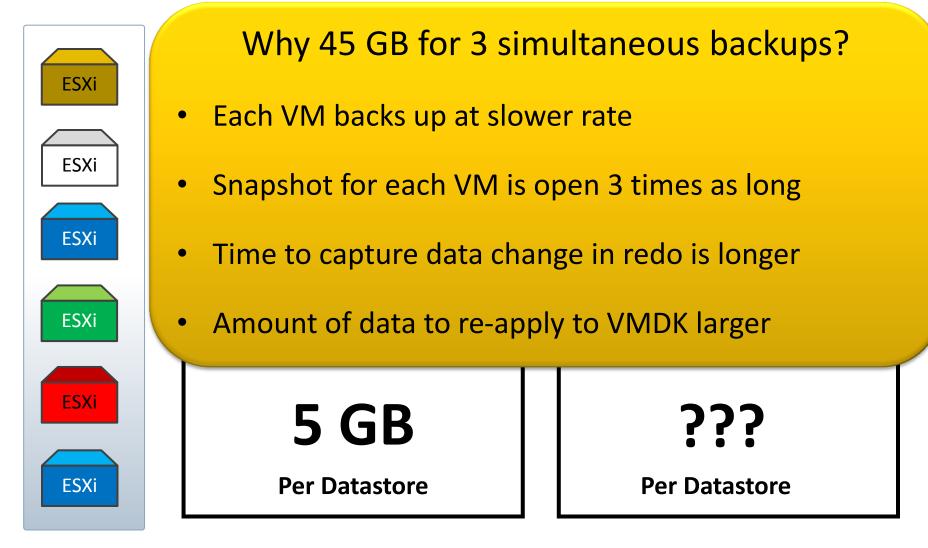

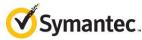

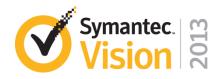

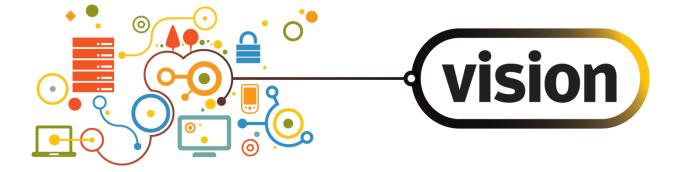

# Thank you!

Jim Olson George Winter

> SYMANTEC PROPRIETARY/CONFIDENTIAL – INTERNAL USE ONLY Copyright © 2013 Symantec Corporation. All rights reserved.

IA B29: Best Practices for Backup and Recovery of VMware